**Федеральное агентство по образованию Вологодский государственный технический университет**

# **ПРИЛОЖЕНИЕ К ЭЛЕКТРОННОМУ ИЗДАНИЮ**

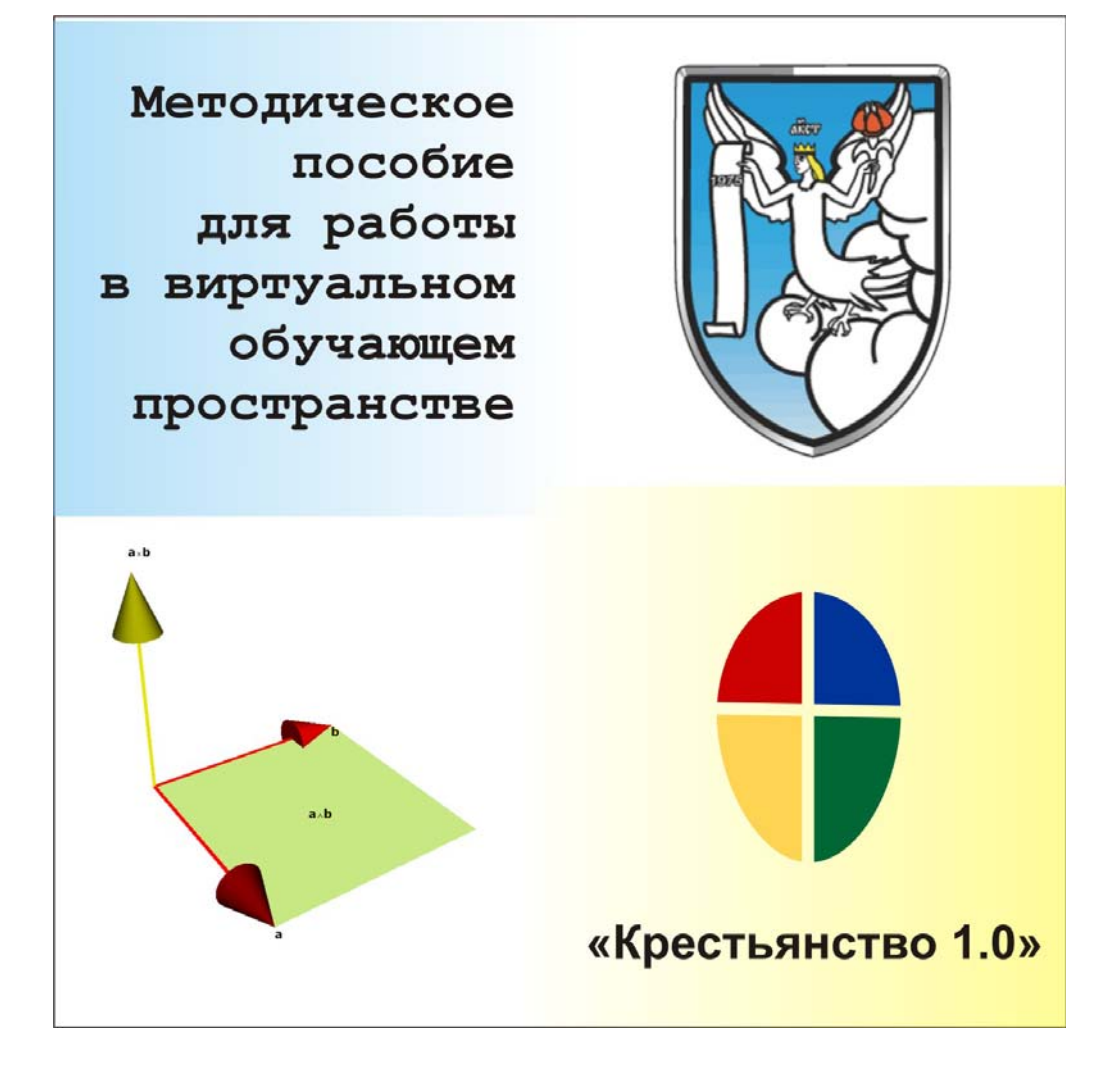

### **Авторы:**

**старший преподаватель кафедры высшей математики Суслов В.Н. сотрудник кафедры информационных систем и технологий Суслов Н.В.** 

**Вологда 2010** 

## **СОДЕРЖАНИЕ**

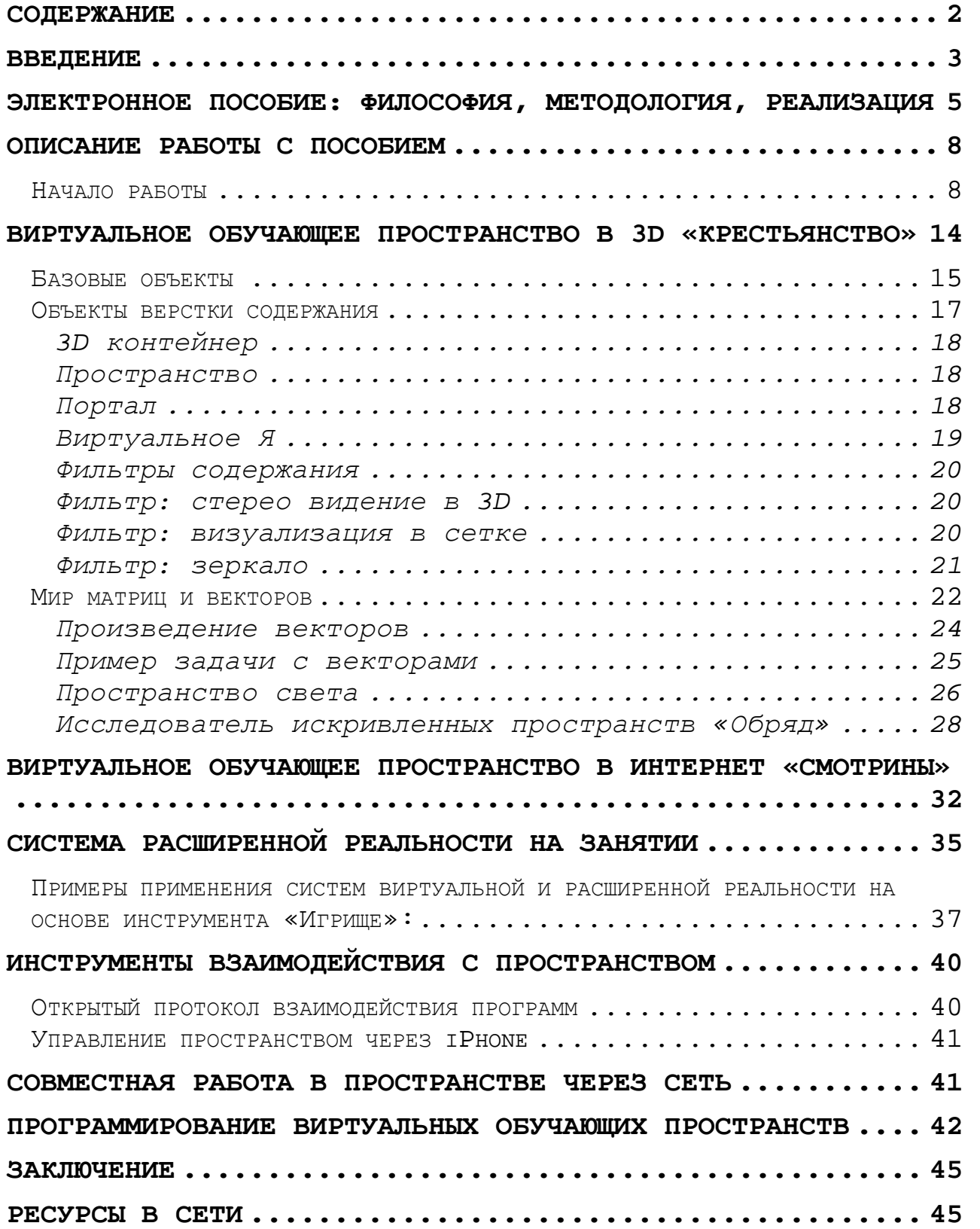

# **Введение**

Начало работы было положено в статье, написанной совместно с членом корреспондентом Академии педагогических наук М.И. Башмаковым в журнале Министерства просвещения «Математика в школе» №4 1984 году.

На курсах повышения квалификации в Петербургском университете и МГУ, которые составили в сумме два года, под руководством ведущих специалистов по обучающим программам Сусловым В.Н. были созданы сценарии и компьютерные учебники, получившие наивысшие оценки.

Виртуально-обучающее пространство, созданное пять лет назад Сусловым Н.В. , получило поддержку Российским Фондом Фундаментальных исследований.

В 2009 году научно-методическая работа, исполнителями которой являлись Суслов В.Н., Суслов Н.В. победила в областном конкурсе и получила поддержку Департамента образования.

 Создаваемые методики и программы опробовались и выносились на общественное обозрение в рамках клуба «Математик» в актовом зале ВоГТУ и Культурном центре города Вологды.

Этапы многолетней научно-методической работы на протяжении последних четырех лет находились и находятся в открытом доступе в Интернете (http://www.krestianstvo.ru).

### **Результаты замечены мировой общественностью:**

**1)** положительные отзывы получены из Принстонского университета (от великого геометра современности , лауреата премии гениальности Джеф Викса)

**2)** лаборатория по созданию виртуальных пространств при Duke университете США предложила совместное сотрудничество, и результаты этого сотрудничества уже неоднократно отражены на сайте http://julianlombardi.blogspot.com/

**3)** В Воронежском государственном университете рекомендуют созданное нами пространство для изучения и внедрения в учебный процесс.

**Реально полученные научно-методические результаты, не имеющие аналогов в России:** 

3

**1)** Обучающее пространство трехмерное с возможностью стерео видения.

**2)** Пространство позволяет организовать обучение в режиме совместного равноправного взаимодействия.

**3)** В основе вычислений для решения задач по геометрии лежат алгоритмы на кватернионах, которые позволяют различные с точки зрения обыденного представления сущности (скаляры, векторы, комплексные числа и т.д.) рассматривать как единообразные объекты с единой операцией умножения. При этом все объекты приобретают новый операторный смысл, необходимость которого востребована государственными стандартами.

**4)** К обучающему пространству подключен язык разметки математического текста MathML , который позволяет записывать формулы и выражения не в картинках, а в исполняемом коде, который может быть исполнен в математических пакетах (MathCad, Mathematica, Maple и других), и наоборот, формулы и текст из других источников, интерпретировать и исполнять в нашем обучающем пространстве. Что обеспечивает интеграцию с международным ресурсом математических знаний, находящемся в on-line рижиме http://www.wolframalpha.com **5)** Доступ к обучающему пространству обеспечивается с мобильных платформ (сотовый телефон) через Интернет браузер с возможностью одновременной работы над одним объектом.

Указанные преимущества позволяют перенести акцент с изучения математических методов на изучение математических смыслов.

4

# **Электронное пособие: философия, методология, реализация**

На сегодняшний день существует много программных средств по созданию мультимедийного содержания. Это редакторы по работе с видео, 3-х мерной графикой, звуком, интерактивной анимацией и т.д., широко применяемые для подготовки учебного материала. Существуют так же авторизированные средства по сведению готового материала, но они ориентированы в основном на представление бизнес содержания. Программ по сведению готового мультимедийного содержания в реальном времени, с поддержкой сетевого распределенного взаимодействия и программным интерфейсом, доступным преподавателю - нет. Рассмотрим основные принципы, которым должно отвечать **инструментарий по проектированию виртуальных обучающих пространств**. Инструментарий, который может применяться в качестве "микшерного или учительского пульта" по организации мультимедиа материала в реальном времени в учебном процессе.

Большинство существующих программных решений ориентированных на создание виртуальных обучающих пространств исповедуют бизнес-логику. В основном эти системы порождают комплексы для обучения, основывающиеся на шаблонном представлении содержания. Так, получили широкое распространение: cистемы управления обучением (Learning Management Systems - LMS/LCMS), системы управления курсами (Cource Learning Management Systems - СLMS). Примерами таких систем являются: Lotus Learning Management System, Oracle RealTime Collaboration, Cisco Meeting Place, Macromedia Breeze, Moodle, MediaWiki, SecondLife и др. Данные средства нацелены в первую очередь на создание информационных баз данных, презентаций, проведения тестирований, сертификаций, то есть как можно более выгодно "продать" внешнюю форму, не заботясь о раскрытии смысла. Использование их в учебном процессе сводится к работе с текстом, показу слайдов, анимационных роликов, внедренных лабораторных экспериментов. Эксперимент проводит либо учитель, либо сам обучаемый, но не вместе. Все они порождают и жестко

закрепляют форму представления содержания, навязывая бизнес-логику. Так же для систем на базе LCMS характерна недоступная пользователю по сложности серверная установка, программирование в специализированных средах, закрытый или усложненный код приложения и т.д.

Учитель же заинтересован в обратном: **содержание должно порождать психологически-комфортную форму представления знаний**. Содержание и форма не должны зависеть от аппаратной платформы (настольный компьютер, сервер, телефон); языка программирования, операционной системы, системы управления содержанием. Не зависеть от программистов и системных администраторов, и людей не сведущих в предметной области учителя.

Приведем **основные принципы**, которым должно отвечать создаваемое программное обеспечение для разработки электронных пособий:

1. Синхронизация взаимодействий должна осуществляться с помощью единого моделируемого **виртуального времени** и репликации.

2. Безопасность взаимодействия должна быть на основе уровня возможностей и **видимости объектов**.

3. Язык программирования и система в целом должны быть способны загружать, исполнять, **изменять и поддерживать сами себя**.

Приведем основные **принципы разработки электронных пособий**:

• Принцип **физического моделирования**.

• Принцип **открытости** является необходимым условием эволюционирования виртуального обучающего пространства как живой среды.

• Принцип **самопорождени**я является необходимым условием для возможности самоизменения и модификации виртуального обучающего пространства во времени.

• Принцип репликации является необходимым условием обеспечения **совместных действий** в виртуальном обучающем пространстве.

• Принцип **реального времени** является необходимым условием объединения среды разработки и среды запуска виртуальных обучающих пространств.

В результате работы был создан прграммно-технический комплекс **«Крестьянство»**, приложение для 3-х мерной операционной системы на языке SmallTalk (с библиотекой

6

OpenGL). Для запуска используется виртуальная машина (размером в 1 Mb), которая может быть запущена на всех, доступных на сегодня платформах: **Windows, Linux, Macintosh**. Приложение запускается напрямую с диска и не требует предварительной установки.

Базируясь на открытых некоммерческих технологиях система "Крестьянство" дает разработчикам и учителю **неограниченные возможности для её совершенствования**. В текущей версии существует поддержка работы с библиотеками: GLSL shaders (процедурные текстуры), OpenGL, OpenAL (3d звуковая подсистема), работа с разнообразными форматами мультимедиа (.ase, .obj, mp3, .mpg, .jpg,.gif,.png, .vrml) и интернет приложениями стандарта WEB 2.0.

В результате была создана мультимедийная среда, представляющая собой открытое мульти-платформенное сетевое приложение для 3-х мерной операционной системы, мобильный интернет сервер, система расширенной реальности, выполняющееся на виртуальной машине и не требующее установки. Впервые в мире был создан многопользовательский исследователь искривленных пространств.

Результаты работы могут применяться в научноисследовательской, педагогической работе, в системах распознавания образов и искусственного интеллекта, робототехнике, разработке программного обеспечения широкого профиля.

**Примечание:** все изображения в данном печатном издании являются копиями экрана из рабочей версии программы и выполнены исключительно с использованием виртуального обучающего пространства «Крестьянство».

# **Описание работы с пособием**

**Важно!** Для полноценной работы с электронным пособием рекомендуется предварительно **скопировать все содержимое диска (CD), (или архива «Крестьянство SDK», загруженного с сайта) на жесткий или флэш диск** и запускать программу уже с **локального носителя** (с возможностью записи на него). **Папка**, в которую будет скопирован диск, должна быть **названа английскими буквами!** (то же относиться и к ее родительским папкам). (Пример пути и названия: **С:\Krestianstvo\** )

### *Начало работы*

На диске представлены версии электронного пособия для трех существующих платформ: **Windows, Mac OS X, Linux**

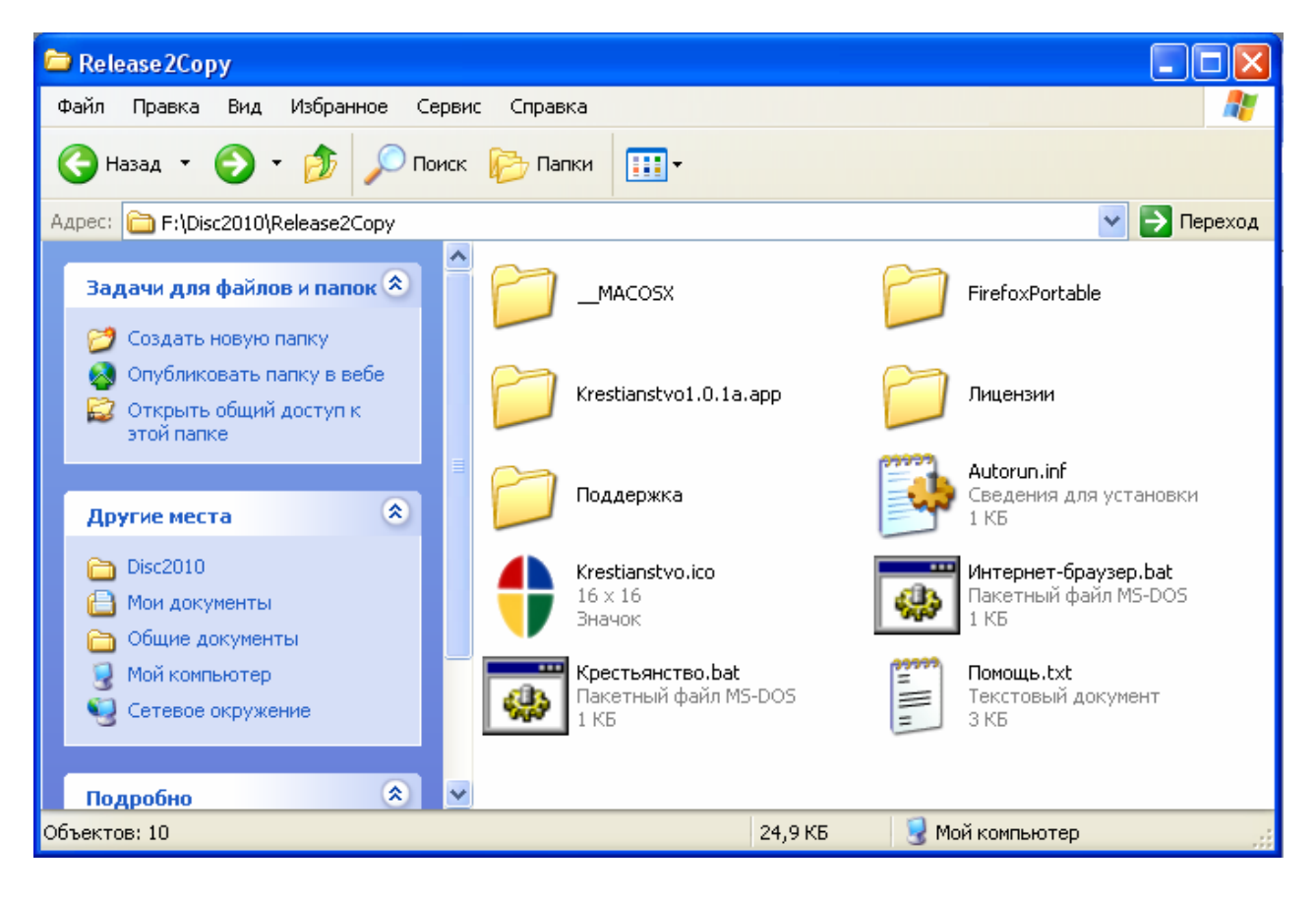

Рис. 1 Содержимое диска

#### В корневой папке находятся два приложения:

- 1. Виртуальное обучающее пространство **«Крестьянство версия 1.0.1»**
- 2. **Веб-браузер Mozilla FireFox 3.6** (не требующий инсталляции, портативный)

Для пользователей операционной системы **Windows:** 

- 1. Запуск главной программы осуществляется путем открытия файла **Крестьянство.bat** (двойным щелчком мыши по иконке) или из папки **Krestianstvo1.0.1a.app** файла **Krestianstvo.exe**
- 2. Запуск Веб-браузера осуществляется путем открытия файла **Интернет-браузер.bat (**двойным щелчком мыши по иконке) или из папки **FirefoxPortable** файла **FirefoxPortable.exe**

#### **Примечание:**

Если, в Windows, Mac OS X или Linux у вас уже установлен браузер **Mozilla Firefox** версии **3.6** и выше, то можно пользоваться непосредственно им. Только важно, чтобы в нем была включена функция поддержки **HTML5**. Включить ее можно на странице **about:config** (вводиться в адресной строке браузера, потом **HTML5** в строке поиска, и параметр меняется с **false** на **true**, одним щелчком мыши).

После запуска **Kretianstvo.exe** откроется окно (Рис. 2):

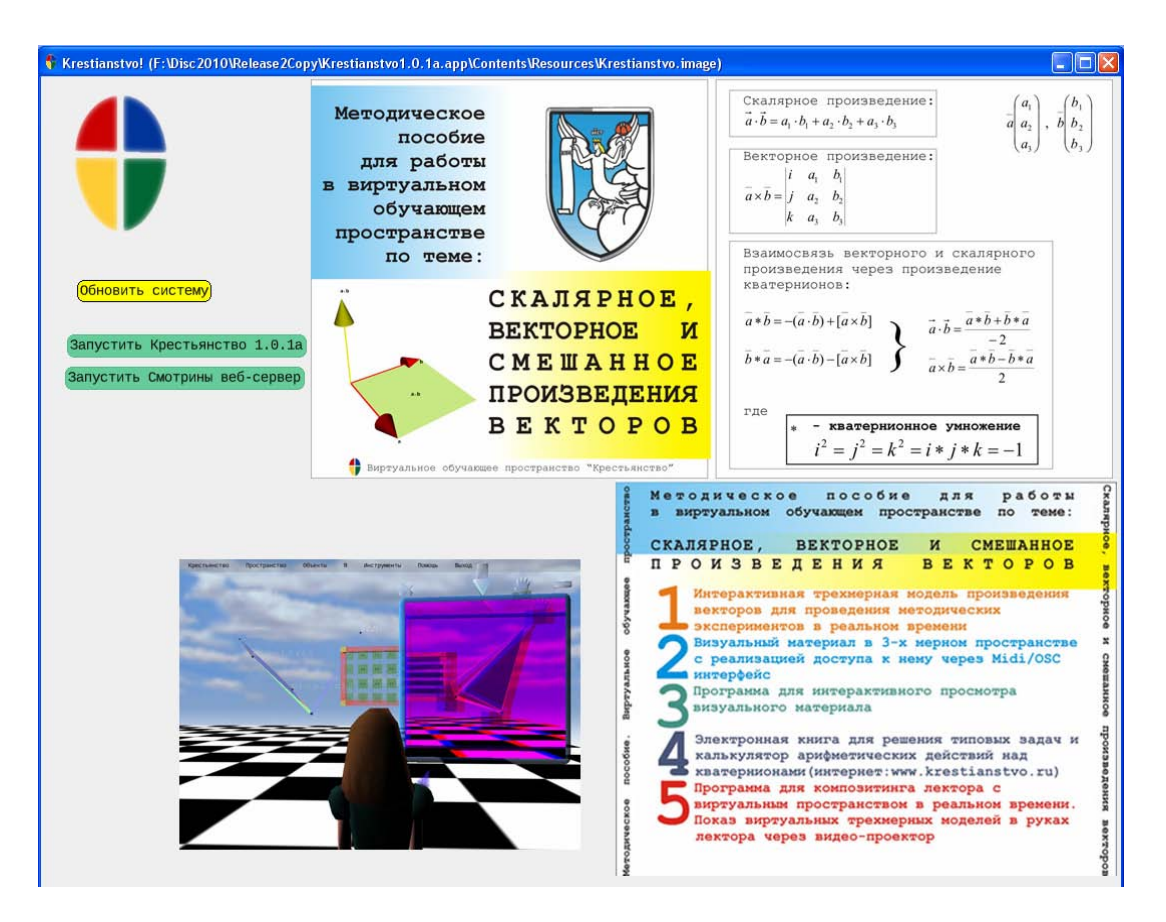

Рис. 2 Главное окно

В **рабочей области** доступны следующие кнопки:

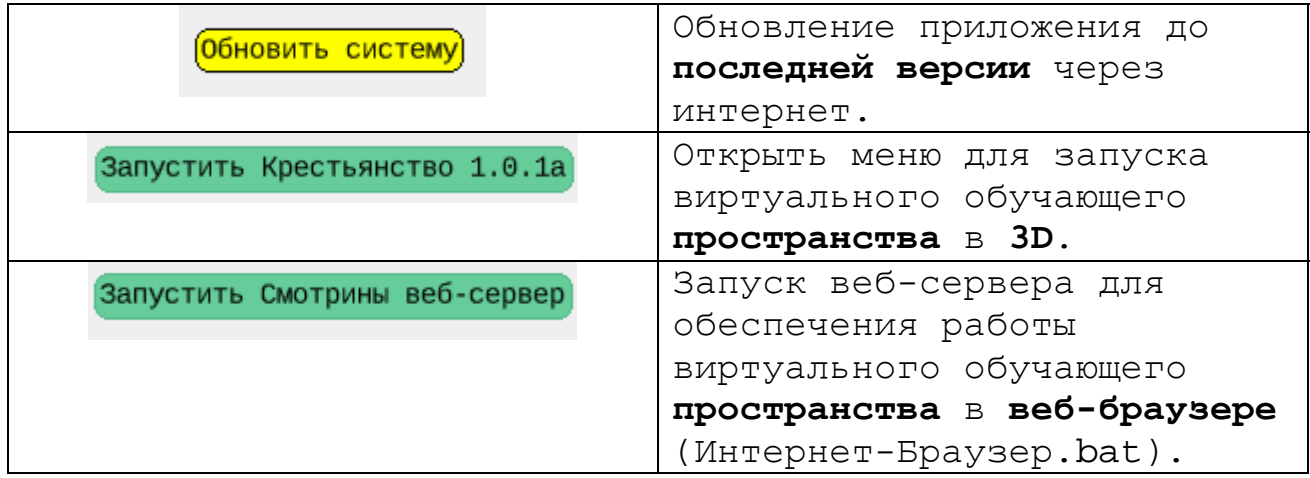

Щелчок **левой кнопкой мыши** на пустом месте в рабочей области вызовет главное контекстное меню (Рис.3)

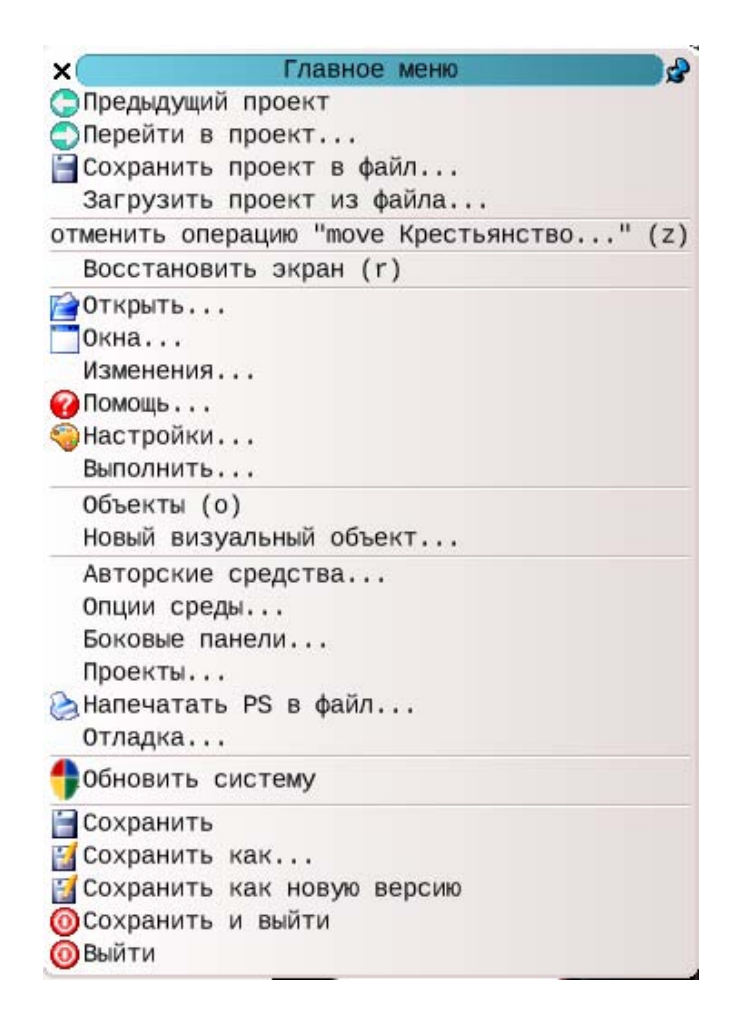

Рис.3 Главное контекстное меню

Через данное меню открывается доступ к инструментам системы **виртуального образа** системы «Крестьянство». Система храниться в файлах **Krestianstvo.image** и **Krestianstvo.changes**.

**Для завершения работы** выберите в меню пункт **«Выйти»** (выход без сохранения) или **«Сохранить и выйти»** (файл Krestianstvo.image будет перезаписан с вашими изменениями).

**Важно!: Перед сохранением, проверьте, закрыто ли визуальный образ пространства в 3D. Если нет, то закройте его, и только потом сохраняйте работу.**

Щелчок **средней кнопкой мыши (или левой кнопкой мыши с нажатой клавишей Alt)** на любом визуальном образе вызовет инструментальное гало вокруг образа (Рис.4)

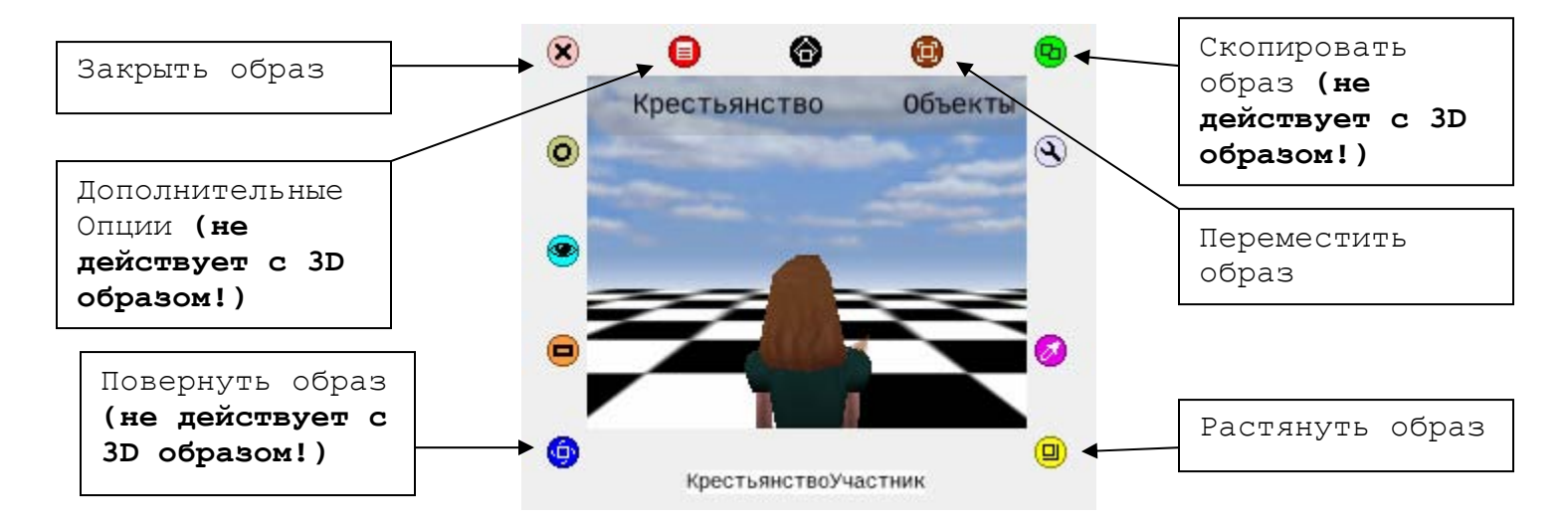

Рис. 4 Гало вокруг образа «Пространство в 3D»

Для того чтобы запустить виртуальное обучающее пространство в 3D:

1. Нажмите на кнопку

- 
- 2. В открывшемся образе меню (Рис. 5) нажмите **«Запустить»** для быстрого запуска или **«Настроить и запустить»** для ручной настройки. (Переключатель **«Сервер»** должен оставаться не активированным)

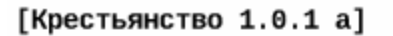

Запустить Настроить и запустить Сервер

Рис.5 Образ меню запуска

**Образ меню «настроить и запустить»** (Рис. 6) позволяет **вручную** ввести (отредактировать) нужные параметры сети. **Последовательное нажатие** кнопок приведет к открытию образа пространства в 3D:

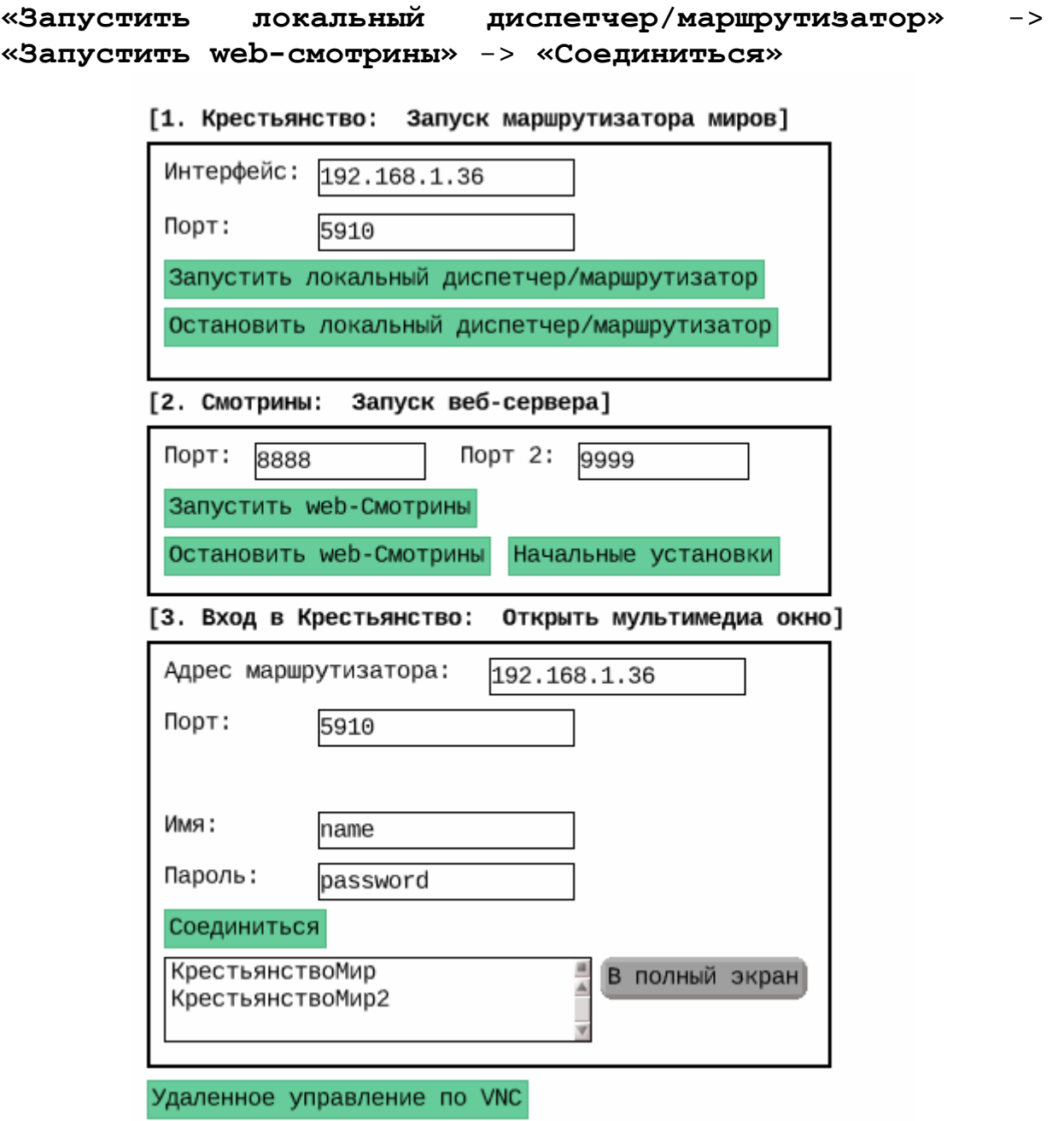

Рис.6 Образ меню запуска «Настроить и запустить»

3. В рабочей области откроется главный образ виртуального обучающего пространства в 3D (Рис.7)

**Примечание:** если по какой либо причине образ не открылся или долго висит красный прямоугольник в рабочей области, выйдите без сохранения из системы и повторите процедуру запуска снова.

# **Виртуальное обучающее пространство в 3D «Крестьянство»**

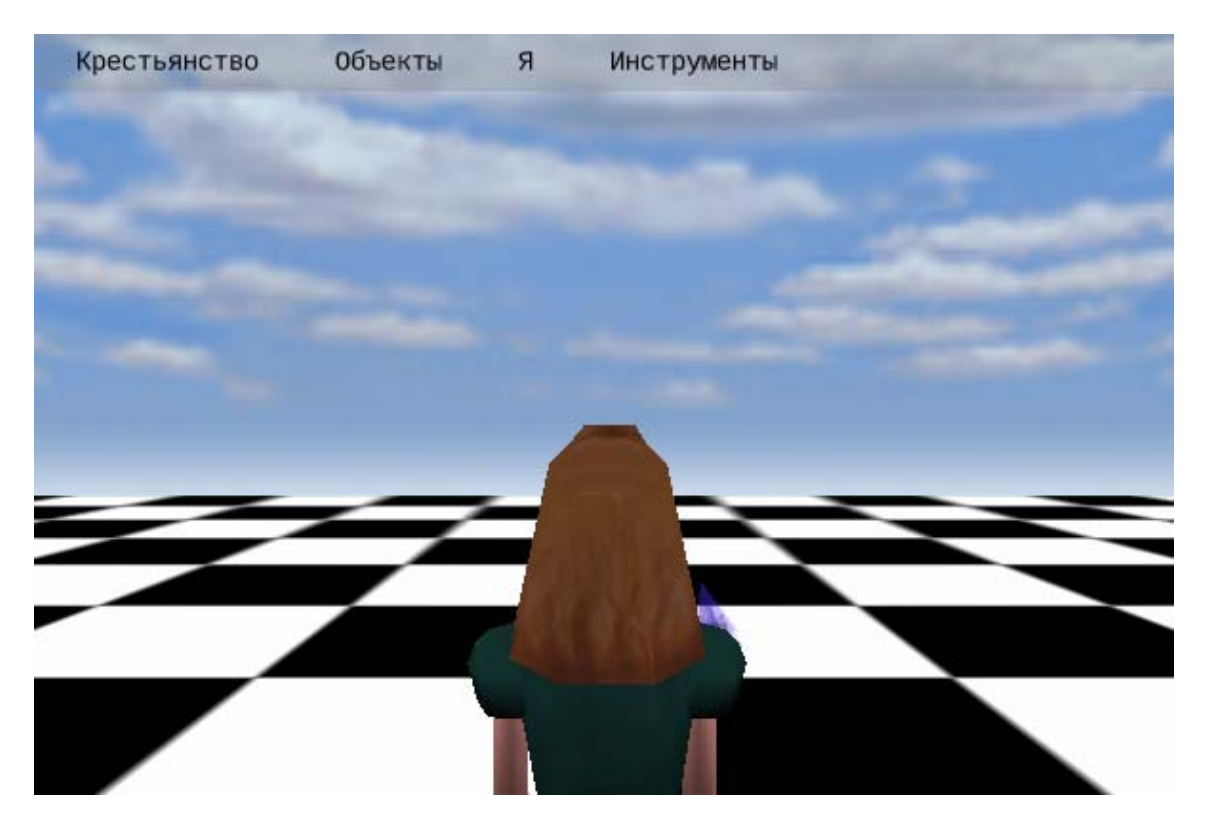

Рис.7 Главный образ виртуального обучающего пространства в 3D

Если, вы смогли увидеть такой же образ в своей рабочей области - **Поздравляем!** Пространство готово к работе.

Управление пространством осуществляется с помощью мыши:

- **Левая кнопка мыши** служит для выделения объектов и взаимодействия с ними в 3D и 2D
- **Правая кнопка мыши** служит для осуществления движения (перемещения) по пространству. Нажав на кнопку перемещайте курсор в области образа относительно его центра (выше центра: движение вперед, ниже центра: движение назад, влево и вправо от центра соответственно)
- **Средняя кнопка мыши** инструментальное гало вокруг главного образа

### *Базовые объекты*

В главном меню расположены объект, с помощью которых можно верстать содержимое пространства(Рис.8)

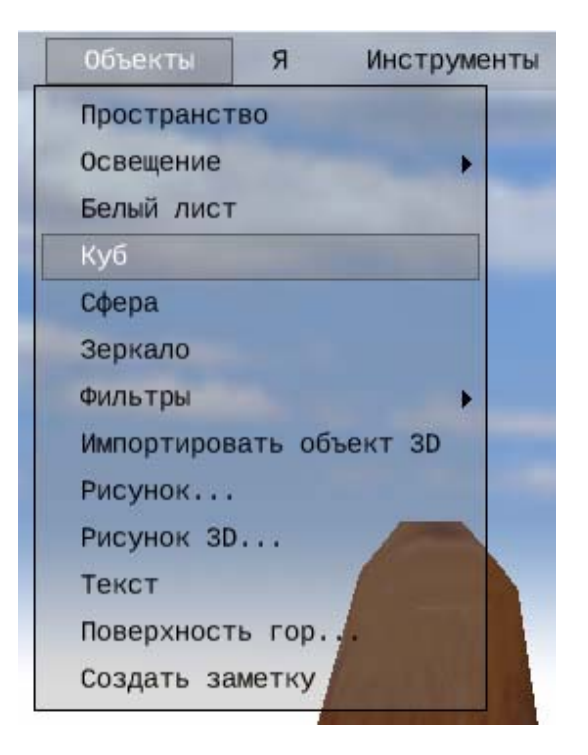

Рис.8 Меню Объекты главного меню пространства.

Приведем таблицу доступных базовых объектов:

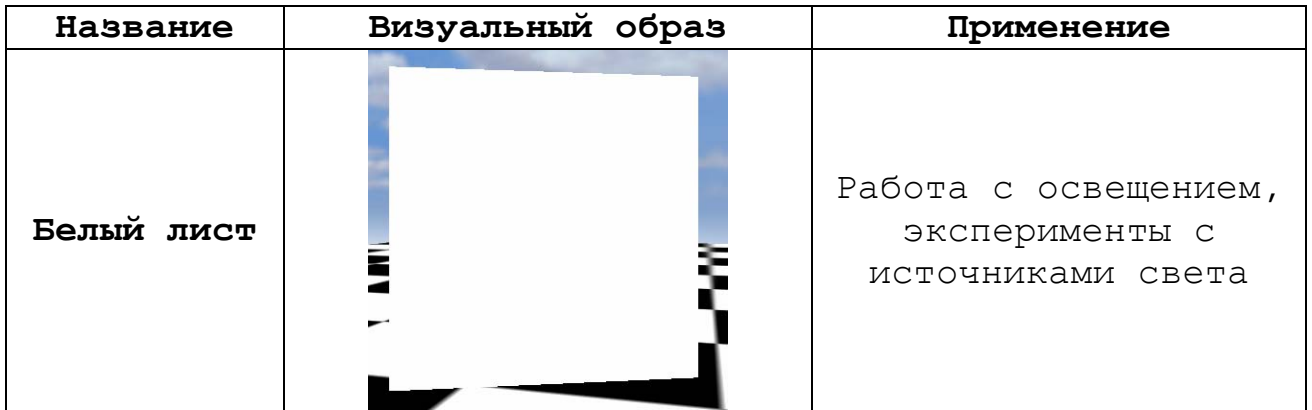

![](_page_15_Picture_146.jpeg)

![](_page_16_Picture_0.jpeg)

### *Объекты верстки содержания*

Многие объекты пространства окружены 3-х мерным гало инструментов, именно эти инструменты позволяют размещать объекты в пространстве и работать с ними (Рис.9):

![](_page_16_Picture_151.jpeg)

![](_page_16_Picture_4.jpeg)

Рис.9 2D контейнер-окно

### **3D контейнер**

Данный инструмент позволяет с помощью левой кнопки мыши вращать или трансформировать выделенный объект (Рис. 10).

![](_page_17_Picture_2.jpeg)

Рис. 10 3D контейнер для нарисованного образа

#### **Пространство**

Объект пространство позволяет **создавать новое пространство** и **окно-портал** для входа в него. Пространства могут быть выстроены в **смысловые линии** изложения того или иного содержания. Каждое пространство может нести **уникальные** (определяемые только им) **преобразования**. Таким образом, **погружая объекты** через окна-порталы из одного пространства в другое, можно визуально **наблюдать** происходящие **трансформации** с объектами.

### **Портал**

Портал осуществляет **связь между** двумя **пространствами** (Рис.9). Визуально портал может быть представлен любым объектом, но по умолчанию он представлен в виде окна, для **отображения места назначения** перемещения по ссылке.

![](_page_18_Picture_0.jpeg)

Рис.9 Окна-порталы в 2 независимых пространства

### **Виртуальное Я**

Каждый участник в пространстве представлен своим **«Виртуальным Я».** Все взаимодействия с объектами пространства буду происходить только через него. В меню **«Я»** можно **сменить свой образ**, а так же **настроить вид**:

![](_page_18_Picture_4.jpeg)

#### **Фильтры содержания**

Фильтры устроены, так же как и **окна-порталы**, но главное их отличие в том, что Фильтры являются ссылками в исходное, **активное пространство** или его **выбранную область**, другими словами, «**порталы зацикленные сами на себя**».

#### **Фильтр: стерео видение в 3D**

Фильтр видения в стерео 3D (Рис. 10) позволяет взаимодействовать и **верстать содержимое** пространства в стереоскопическом режиме. Для этого нужны лишь двухцветные очки (**Левый**:Красный фильтр, **Правый:** голубой)

![](_page_19_Picture_4.jpeg)

Рис.10 Стерео 3D фильтр

#### **Фильтр: визуализация в сетке**

Пример фильтра, который **меняет** параметры **визуализации** (Рис. 11), для этого можно использовать стандартные операции **OpenGL** или язык **шейдеров GLSL**

![](_page_20_Picture_0.jpeg)

Рис.11 Фильтр визуализации в сетке

### **Фильтр: зеркало**

Пример фильтра, который отражает текущее пространство Например, поставив, два таких фильтра друг напротив друга, можно получить модель оптического отражения в системе 2 зеркал (Рис. 12).

![](_page_20_Picture_4.jpeg)

Рис.12 Фильтр зеркало (система из 2 зеркал)

#### *Мир матриц и векторов*

Мир матриц содержит объекты **«Матрица»** и **«Вектор»,**  позволяет выполнять вычисления непосредственно в пространстве и **применять результат** к находящимся там **геометрическим объектам**.

![](_page_21_Picture_2.jpeg)

Рис.13 Меню «Мир матриц»

Можно создавать **матрицы**: **2x2, 3x3, 4x4 векторы**: **3** элемнта Для того чтобы **сменить числа**, достаточно нажать левой кнопкой мыши на требуемый **элемент** и ввести с клавиатуры нужную **цифру** (с нажатой клавишей **Ctrl**, цифра примет **отрицательное** значение)

![](_page_22_Figure_0.jpeg)

Каждый объект «Матрица» содержит меню взаимодействия

![](_page_22_Picture_2.jpeg)

#### **Произведение векторов**

Объект - «Произведение векторов» представляет собой **симулятор скалярного, векторного и смешанного произведений векторов в реальном времени на основе кватернионов**.

В исходной точке, откуда визуально исходят векторы, расположен **элемент управления** (куб), щелкнув по которому можно получить доступ к **окну параметров симулятора**. При доступных **внешних контроллерах** (iPhone или Midi+OSC можно менять параметры аппаратными движками).

![](_page_23_Picture_177.jpeg)

Для лучшего восприятия направления векторов в пространстве, рекомендуется смотреть через **стерео фильтр 3D** (Рис. 14)

![](_page_23_Picture_5.jpeg)

Рис. 14 Произведение векторов через стерео фильтр.

### **Пример задачи с векторами**

В качестве примера в «Мир матриц» включена **задача с пирамидой** (Рис.15), где для решения используется объект произведения векторов и **фильтры** для отображения **результатов** (Рис. 16).

![](_page_24_Picture_2.jpeg)

Рис. 15 Задача с пирамидой.

![](_page_24_Picture_4.jpeg)

Рис. 16 Через фильтр отображаются координаты вершин пирамиды

**Примечание:** Все вычисления идущие в 3D пространстве могут быть отображены на **веб-странице** пространства **«Смотрины»** на языке разметки математического текста **MathML**

#### **Пространство света**

Предустановленное пространство для экспериментов (Рис. 19) со светом. В нем уже установлены три источника освещения и белый лист (Рис. 17)

![](_page_25_Picture_3.jpeg)

Рис. 17 Пространство света

Управление источниками света происходит по выделению источника и нажатию кнопки «L» на клавиатуре. **Важно!:** источник освещения можно выделить только тогда, когда он не помещен в 3D контейнер, не забывайте нажимать **«-»** для выхода из данного режима

Если все в порядке, то откроется меню редактирования освещения (Рис. 18).

**Важно!:** всего можно создать **не более 7** источников света, данное ограничение связано с текущим поддерживаемым стандартом OpenGL

![](_page_26_Picture_0.jpeg)

Рис. 18 Редактирование освещения

![](_page_26_Picture_2.jpeg)

Рис. 19 Эксперимент с «Виртуальным Я» в пространстве света

#### **Исследователь искривленных пространств «Обряд»**

В основе исследователя заложен алгоритм **визуализации** искривленных пространств **в реальном времени** для OpenGL (автор оригинального алгоритма Jeff Weeks). Исследователь позволяет погрузиться в Гиперболическую, Сферическую и Евклидову геометрию и исследовать ее устройство движением своего или другого «Виртуального Я» (Рис. 22).

![](_page_27_Picture_2.jpeg)

Рис. 20 Библиотека пространств

Для начала работы с исследователем воспользуйтесь главным меню пространства «Крестьянство» и далее пунктом меню **«Открыть библиотеку пространств»** для выбора пространства (Рис. 20).

Выберите из списка и нажмите кнопку **«Загрузить пространство»**.

В текущем пространстве откроется портал в искривленное пространство(Рис. 21).

![](_page_28_Picture_0.jpeg)

Рис. 21 Портал в искривленное пространство

**Важно!: перед входом** в пространство рекомендуется перевести «Виртуальное Я» в **режим** видимости **«От первого лица»**

**1.** Когда вы **входите в пространство**, ваш **«Виртуальный Я»** перестает двигаться, образно говоря, **он садиться в «корабль»**, и будет **управлять** уже **им** или поворотом **своей головы**:

- Для **активации движения** корабля нажмите на клавиатуре **[k]**.
- Для **остановки движения** корабля нажмите на клавиатуре **[l].**

**Правая кнопка мыши** управляет **движением корабля** и **поворотом головы** «Виртуального Я» в корабле:

- **Поворот корабля:** перемещение мыши при нажатой правой кнопке.
- **Перемещение корабля:** перемещение мыши при одновременно нажатых: правой кнопке мыши и клавише **<Shift>**

**2.** По умолчанию **«Виртуальный Я»** смотрит **по направлению движения корабля**, нажатие клавиши **[u]** на клавиатуре **переключит** функцию мыши на **поворот головы**.

После нажатия кнопки **[u]**, **можно** поворачивать голову «Виртуального Я», глядя **в разные стороны**. Нажмите еще раз **[u]** для возвращения в управление кораблем. На клавиатуре:

- **Стрелка вверх** увеличение скорости движения.
- **Стрелка вниз** снижение скорости движения.
- **Стрелка влево** увеличить диафрагму.
- **Стрелка вправо** уменьшить диафрагму.

![](_page_29_Picture_6.jpeg)

Рис. 22 Два посетителя в одном искривленном пространстве.

**3.** Для того чтобы **покинуть пространство**, нужно **нажать** клавишу **[h]** – «идти в портал предыдущего пространства», образно говоря, «домой», откуда вы пришли.

**4.** Нажатие клавиши **[m]** служит для переключения движения «Виртуального Я».

Иногда требуется двигаться к порталу, когда портал неправильно расположен. Нажмите **[m]**, и одновременно используя мышь, идите к порталу.

**5.** Используйте меню «Настройки пространства» для управления следующими функциями (Рис. 23):

- **Стерео 3D**
- **Включение/отключение шейдеров (только для Mac OS X)**
- **CAVE**(если она включена, ваши действия в пространстве разделяются на всех участниках взаимодействия)
- **Движение «Виртуального Я»**
- **Выход**

![](_page_30_Picture_7.jpeg)

Рис. 23 Стерео 3D и меню настроек пространства.

# **Виртуальное обучающее пространство в Интернет «Смотрины»**

Виртуальное обучающее **пространство** в **Интернет** на **веб-странице** (Рис. 24) представляет собой аналог **«рукописной тетради»**, на страницах которой **автоматически** отображаются все **вычисления**, производимые в пространстве «Кретьянство». Причем **математический текст** отображается в формате **MathML**, готовый для выполнения в известных математических пакетах (MathCad, Maple и другие). Там же частично размещаются и **математические симуляторы** для проведения **экспериментов** напрямую на веб-странице с **сотового телефона** или компьютера без графического ускорителя .

![](_page_31_Picture_214.jpeg)

Рис. 24 Окно браузера с запущенным пространством

Объект - **«Произведение векторов»**, доступный в пространстве 3D, так же доступен и в **веб-пространстве** (Рис. 25).

![](_page_32_Figure_0.jpeg)

Рис. 25 Произведение векторов в Интернет

**Значения элементов вектора** меняются по щелчку левой кнопкой мыши на нужном элементе. Далее, после нажатия по кнопке **«Вычислить»**, произойдет пересчет произведений, **все формулы** на странице сменят свои значения **на новые**. В качестве примера доступна задача в несколько действий (Рис.26), где так же можно **менять параметры**, получая как **новое решение**, так и **новое условие** задачи.

![](_page_33_Figure_0.jpeg)

Рис. 26 Задача в несколько действий

### **Система расширенной реальности на занятии**

![](_page_34_Picture_1.jpeg)

Рис. 27 Куб виртуальной реальности. Клуб «Математик» ВоГТУ

**Инструмент «Игрище»** (Рис. 28) позволяет создавать **мобильные CAVE** (авоматическая система виртуальной реальности), а так же системы расширенной реальности, для полного **погружения** ученика в созданные виртуальные обучающее **пространства** (Рис. 27,29,30).

![](_page_34_Picture_4.jpeg)

Рис. 28 Инструмент «Игрище». Справа – пространство виртуальных проекций. Слева – непосредственно пространство для проецирования.

Для создания **системы виртуальной реальности** из **двух проекций**, потребуется **три компьютера**, два из которых будут обслуживать **проекторы**, а третий использоваться как **пульт управления**. На всех компьютерах запускается пространство **«Крестьянство» 3D**, но только на одном создается **«Игрище пространство»**, которое автоматически будет **реплицировано по сети** остальным участникам. В соответствии с **размерами проекций** (реального помещения) настраивается местоположение **виртуальной головы** в пространстве с виртуальными проекциями.

![](_page_35_Picture_1.jpeg)

Рис. 29 Эксперимент на заседании клуба «Математик» ВоГТУ

![](_page_35_Picture_3.jpeg)

Рис. 30 Эксперимент в исследователе искривленных пространств

# *Примеры применения систем виртуальной и расширенной реальности на основе инструмента «Игрище»:*

**1.** Куб виртуальной реальности. Клуб «Математик» им. Коркина А.Н. ВоГТУ

![](_page_36_Picture_2.jpeg)

**2.** Моделирование расширенной реальности в пространстве аудитории

![](_page_37_Picture_1.jpeg)

**3.** Мультимедиа инсталляция "А.Иванов. Библейский эскизы" в Государственной Третьяковской галерее.

![](_page_38_Picture_1.jpeg)

Рис. 31 Фотография из залов ГТГ с инсталляции

Это **проект расширенной реальности** (Рис.31), где сеть из компьютеров **моделирует помещение** с росписями фресок художника **в залах галереи**. Четыре компьютера, соединенных в сеть смогли превратить пространство одного из залов галереи в **исследовательскую лабораторию творчества художника**. На три активные стены проецируются **стены виртуального пространства** соответственно, с полным совмещением с **геометрией реальных**. Сенсорная панель обеспечивает **пульт управления** виртуальным пространством. Посетитель, находящийся в центре зала перед сенсорной панелью, может с помощью нее: **управлять виртуальным освещением**; **менять конфигурации размещения изображений** на стенах; **изменять геометрию помещения**, например путем **добавления виртуальных углов**, **окон** и т.д. отражающиеся и на **звуковом сопровождении** (акустика виртуального помещения); **сохранять наиболее удавшиеся состояния**, и просматривать, созданные искусствоведами. **Пульт** управления **может быть не один** и находится не обязательно в экспозиции, что позволит **управлять** действом **удаленно** и сразу **нескольким** людьми **одновременно**. Самих же активных

стен может быть так же неограниченное число, что позволяет превратить в **единый живой организм** всю галерею целиком (здание), включая **фасады** с внешней стороны. Интересны в будущем эксперименты по увеличению числа проекций - **более 6 стен** (включая пол и потолок), выступающих как единое реальное пространство, совмещенное с проецируемым на него виртуальным.

### **Инструменты взаимодействия с пространством**

### *Открытый протокол взаимодействия программ*

Для **управления содержимым** пространств можно использовать внешние контроллеры, **от миди – клавиатур, Wii** контроллеров и до **программируемых роботов** с обратной связью. Важно чтобы внешний контроллер мог работать по открытому протоколу взаимодействия программ (**OSC**). В пространстве в меню **«Инструменты»** есть специальный элемент управления **OSC сервером «Поддержка OSC»**  (Рис.32), который можно включить/выключить, изменить параметры. Способ **декодирования** OSC **сообщений**, принятых от контроллера, задается в коде нужного объекта в функции: **#doOSCEvent: событие**.

![](_page_39_Picture_4.jpeg)

Рис. 32 Управление по протоколу OSC.

### *Управление пространством через iPhone*

Управление с iPhone так же происходит по открытому протоколу OSC. На телефон устанавливается бесплатное **приложение Mrmr** через программу **iTunes**. Далее с сайта http://www.krestianstvo.ru/sdk/Krestianstvo1.0.1/resourc es/ можно скачать **шаблоны для управления**. Управлять пространством можно так же и через веббраузер, прямо со страниц математических симуляторов в интернет.

# **Совместная работа в пространстве через сеть**

**Важно!: «Локальный диспетчер/Маршрутизатор»** запускается только на одном выбранном участнике**,** все остальные участники запускают программу и указывают адрес выбранного маршрутизатора в окне соединения и нажимают только на кнопку **«Соединиться»** через образ **«Настроить и запустить»** (Рис.6).

**Рекомендуется** войти в одно пространство всем участникам взаимодействия, **до начала** какой либо операции моделирования в пространстве.

**Совместная работа** позволит **создавать виртуальные эксперименты** визуально **нескольким участникам одновременно**, синхронно экспериментировать с содержимым, наблюдать **перемещения друг друга** по пространству, вносить свои объекты и наблюдать за их поведением из других пространств через "окна-порталы". Распределенное пространство позволит проводить групповые **учебные занятия** в пределах **локальной сети** компьютерного класса, **системы расширенной реальности** или удаленно через **сеть Интернет**.

# **Программирование виртуальных обучающих пространств**

**Методология проектирования. «Крестьянство SDK»** 

Вся **программная часть** проекта практически полностью выполнена на языке **Smalltalk**, на диалекте **Squeak/Open Croquet**. Данный диалект языка соответствует открытой лицензии **Open Source** и содержит в себе самые последние разработки в области **объектно-ориентированного и прототипного подходов в программировании** на сегодня. Squeak является как **виртуальной машиной**, так и **базовым набором классов** языка Smaltalk. **Open Croquet** — это расширение Squeak функциями сетевого взаимодействия на основе **репликации**, протоколом защищенного взаимодействия **объектов языка E**, набором классов для программирования 3-х мерной графики на основе **OpenGL**. Иногда, Open Croquet называют — **3-х мерной операционной системой**. **«Крестьянство»** полностью включает в себя **идеологию** и парадигмы программирования доступные в Squeak/Open Croquet. **Виртуальная машина** «Крестьянство SDK» откомпилирована с **поддержкой ввода Русского языка** и соответственно **Unicode символов** с клавиатуры. Таким образом, **исполняемый код** создаваемых виртуальных обучающих **пространств** может быть запрограммирован как на Английском, так и **на Русском языках** (Рис. 33), (Рис. 34).

![](_page_41_Picture_3.jpeg)

Рис. 33 Программирование на русском в «Крестьянство SDK»

![](_page_42_Picture_0.jpeg)

Рис. 34 Системный браузер кода в «Крестьянство SDK»

Все **вычисления** в программе **делятся** на две категории: **индивидуальные** вычисления **виртуального восприятия** и **разделяемые** вычисления **объективного виртуального мира**.

**Важно!:**Программируя нужно точно различать, **где** будут производиться вычисления.

Так как в основе сетевого взаимодействия лежит **репликация**, то все узлы сети в отдельности вычисляют **идентичную копию** виртуального объективного мира. После **полной синхронизации** вычислений, **мир** - можно считать **разделенным** между **узлами сети**. Для этого в сети запускается **маршрутизатор**, цель которого только пропускать через себя **сообщения объективного виртуального мира** от участников сети, **ставить штамп виртуального времени** на сообщениях и **реплицировать** их всем участникам взаимодействия.

Таким образом, **участники** не в праве **изменить состояние виртуального мира** посылаемыми сообщениями, не проходящими через единый маршрутизатор или не

проштампованными **штампом виртуального времени**. **Визуализация** на видео карте представляет собой **пример индивидуальных вычислений**. В данном случае сообщения не выходят за **пределы** конкретного участника (**не реплицируются**), и именно они определяют **индивидуальный характер** восприятия объективного виртуального мира **«Виртуальным Я»**. Так как система строится по **принципам рекурсивного дизайна**, когда самая малая часть системы повторяет всю систему в целом, следовательно, даже если сеть будет состоять только из **одного участника**, **вычисления будут идти** по выше описанному механизму.

Все взаимодействия в виртуальном мире происходят посредством **«Виртуального Я».** Объект **«Портал»** является входом в виртуальный мир для **«Виртуального Я»**, таким образом, **участник** может перемещаться в принципиально отличные по характеристикам миры, **сохраняя индивидуальный тип** восприятия.

**Программировать** пространство можно не только пользуясь системным браузером исходного кода, но и с веб-страницы через Интернет (Рис. 35).

| Seaside - Mozilla Firefox                                                                                                    |  |
|----------------------------------------------------------------------------------------------------|--|
| Edit<br>File<br>History<br>Bookmarks<br>Tools<br>Help<br>View                                                                                                    |  |
| $\mathbb{R}$ - Google<br>⋒                                                                                                    |  |
| Getting Started M Latest Headlines D PortableApps.com M PortableApps.com News<br>Most Visited                                                                                                    |  |
| Seaside<br>ą.                                                                                                    |  |
| children<br>MathMLПример<br>Крестьянство-Сеть<br>$-$ BCB $-$<br>ВекторыЗадача1<br>computeResults<br>еще не классифициро<br>Крестьянство-Система<br>initialize.<br>ВекторыЗадача1Модел<br>Крестянство-Виртуаль<br>initPoints:with:<br>СмотриныВектор<br>Математика-Векторы<br>model<br>СмотриныКватернион<br>Математика-Задачи<br>СмотриныМатрица<br>pointA<br>Математика-ЛСистемь<br>СмотриныТочка<br>pointB<br>Математика-Матрицы<br>renderContentOn:<br>СмотриныУмножениеВ<br>Русский-Smalltalk<br>renderFoot:<br>СмотриныУмножение <b>м</b><br>Смотрины-MathML<br>renderResults:<br>СмотриныЧисло<br>Смотрины-Математика<br>2<br>экземпляр<br>класс<br>WAComponent подкласс: #ВекторыЗадача1<br>именаПеременныхЭкземпляраКласса: 'points vectors tasks model'<br>именаПеременныхКласса: "<br>глобальныеСловари: "<br>категория: 'Смотрины-Математика'<br>Сохранить |  |
| Done                                                                                                    |  |

Рис. 35 Системный браузер кода на веб-странице

### **Заключение**

«Крестьянство SDK» представляет собой **открытое** мульти-платформенное **сетевое мультимедиа** приложение для 3-х мерной операционной системы, **мобильный интернет сервер**, программную поддержку систем **расширенной реальности**. Приложение выполняется на **виртуальной машине** и не требует установки. Базируясь на открытых некоммерческих технологиях виртуальное обучающее пространство дает как преподавателям, так и студентам **неограниченные возможности** для её **совершенствования**.

Язык разметки **математического текста MathML** доступный в **обучающем пространстве**, позволяет **записывать формулы** и выражения не в картинках, а в **исполняемом коде**, который может быть **исполнен** в **математических пакетах (MathCad, Mathematiсa, Maple и другие)**. Формулы и текст из других источников могут быть **интерпретированы и исполнены** в нашем обучающем пространстве. Это обеспечивает **интеграцию с международным ресурсом** математических знаний, находящемся в онлайн режиме **http://www.wolframalpha.com**

Учитель, режиссер, **специалист предметной области** создавая **виртуальные пространства**, сможет **порождать**, по новому **формировать содержание предмета в реальном времени**. Пространства будут являться полноценными **лабораториями** для проведения естественнонаучных и педагогических **экспериментов**.

**Ресурсы в сети**

**Главный сайт:**  http://www.krestianstvo.ru

**Онлайн версия пространства:**  http://www.krestianstvo.ru:8888

**Вопросы и пожелания:**  http://groups.google.com/group/krestianstvo

**Ресурсы разработчикам:**  http://krestianstvo.ru/ru/developer/